## FAQ sur les terminaux TD iCT250 et TD iWL252/255

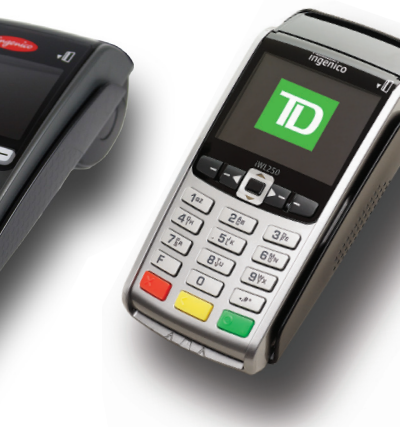

Marchand Adresse Ville, Province No Marchand ID Terminal **VENTE** 06-16-2016 12:41:02 No compte 455763\*\*\*\*\*\*1632 S

Vente \$9.00 TOTAL \$9.00

+++++++++++++++++++++++ 00 APPROUVÉ-MERCI +++++++++++++++++++++++ Conservez cette copie pour vos dossiers Copie marchand

Nom: nnnnnnnnnnn **No repère 010103** No facture109 No aut 089090

Type Carte VI

RRN 001003099

## Comment puis-je effectuer une annulation?

Vous pouvez effectuer une annulation pour récupérer et annuler une opération qui n'a pas été encore transmise (opération qui est toujours dans un lot ouvert). Si vous avez effectué une fermeture de journée manuelle depuis l'exécution de l'opération ou si une fermeture automatique de vos lots est prévue, vous devez effectuer un retour (voir ci-dessous).

- 1. Appuyez sur la touche verte **OK**-> **Annuler**.
- 2. Saisissez le **numéro de repère\*** (voir le reçu à droite) figurant sur le reçu de l'opération à annuler et suivez les instructions à l'écran.

*\*Si vous n'avez pas le numéro de repère, vous pouvez chercher l'opération au moyen de l'appareil. Consultez le*  Guide de démarrage rapide de votre appareil pour en savoir plus sur la façon d'effectuer un rappel d'opération.

## Comment puis-je effectuer un retour ou un remboursement?

Vous pouvez effectuer un retour pour rembourser entièrement ou partiellement toute opération de vente se trouvant dans un lot réglé. Si l'opération n'a pas encore été soumise à la fermeture de journée, vous devez effectuer une annulation (voir ci-dessus) pour le montant total de l'opération.

Les remboursements d'opérations de débit sont désactivés par défaut. Si vous souhaitez activer les remboursements d'opérations de débit sur votre terminal, communiquez avec le Service d'assistance de Solutions aux commerçants TD, au **1-800-363-1163**.

- 1. Appuyez sur la touche verte **OK** -> **Retour**.
- 2. Saisissez le montant à rembourser et suivez les instructions à l'écran.

## Comment puis-je effectuer le téléchargement hôte 1 ou hôte 2?

Vous effectuez un téléchargement hôte 1 ou hôte 2 pour actualiser les paramètres de votre terminal qui ont été modifiés par le Service d'assistance de Solutions aux commerçants TD.

**Remarque :** Selon vos paramètres, vous pourriez devoir entrer un identifiant et un mot de passe d'administrateur afin d'effectuer un téléchargement.

Le **téléchargement hôte 1** met à jour tous les éléments relatifs à l'information financière (types de cartes, types d'opérations, clés Interac).

Le **téléchargement hôte 2** met à jour tous les éléments relatifs à l'information non financière (paramètres de terminal).

- 1. Appuyez sur la touche  $\cdot \cdot \cdot ^{\sharp\ast}$  /  $\cdot \cdot ^{\sharp\ast}$  **Admin** -> **Maintenance Hôte 1 Param.DL ou Hôte 2 Param.DL. 2**.
- 2. Suivez les instructions à l'écran.

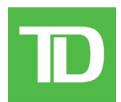

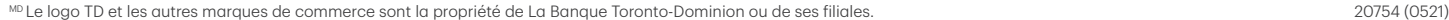